# Accompagner le premier contact d'une personne avec un ordinateur

Comment accompagner les premiers pas d'une personne avec un ordinateur.

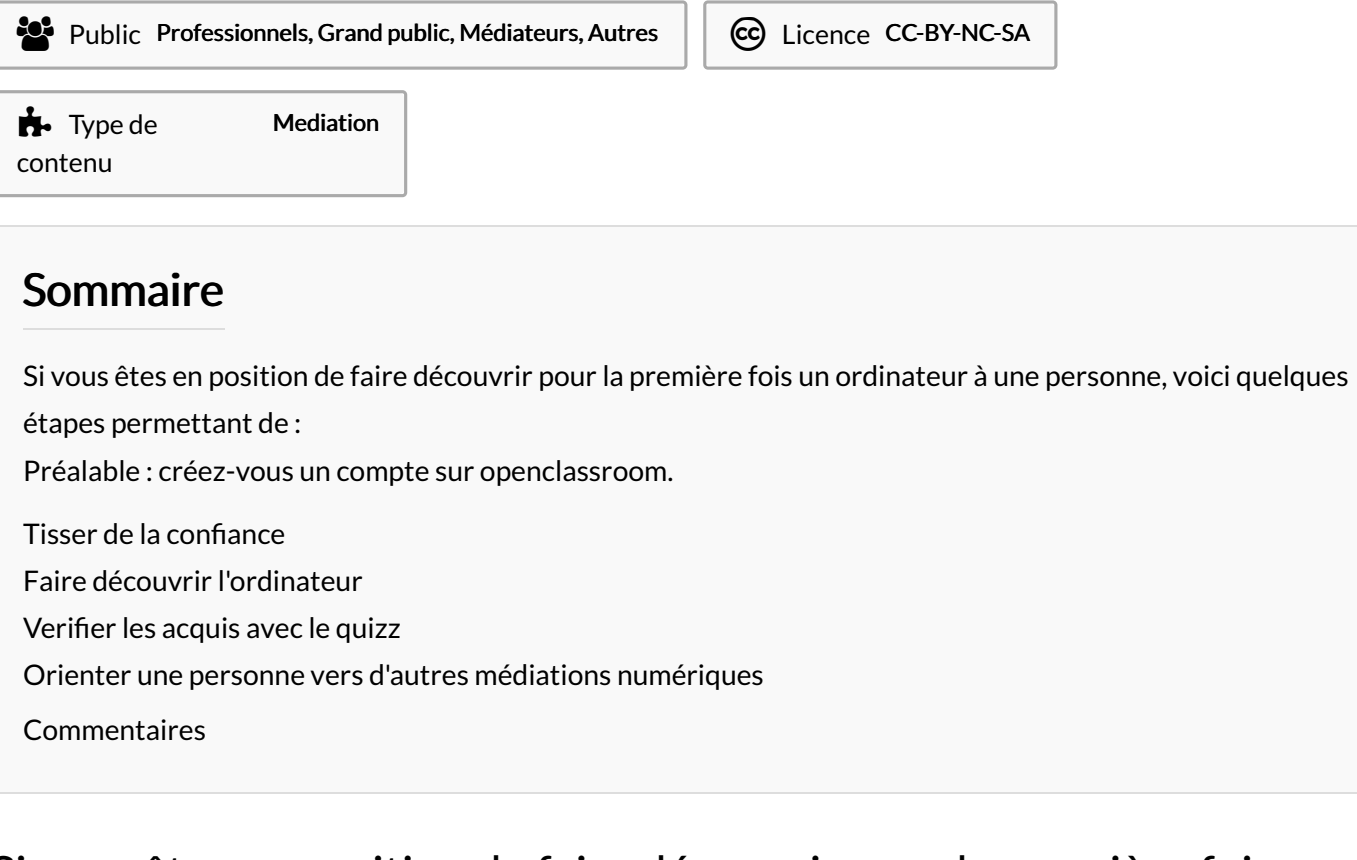

## <span id="page-0-0"></span>Si vous êtes en position de faire découvrir pour la première fois un ordinateur à une personne, voici quelques étapes permettant de :

- Préalable : créez-vous un compte sur openclassroom
- $\bullet$  Tisser de la confiance
- Faire découvrir les éléments matériels
- Faire comprendre les bases du fonctionnement d'un ordinateur
- Tester les acquis par un quizz
- Orienter la personne vers des ressources tierces lui permettant d'aller plus loin

## <span id="page-0-1"></span>Préalable : créez-vous un compte sur openclassroom.

Openclassroom est reconnu mondialement pour créer et partager dans le bien commun de l'humanité de très nombreux contenus de cours accessibles à tous.

Pour pouvoir les utiliser en présenciel avec des publics dans leur intégralité et totalement [gratuitement,](https://openclassrooms.com/fr/register) il faut néammoins vous créer un compte ici.

Connectez-vous ensuite sur le cours [correspondant](https://openclassrooms.com/fr/courses/5737801-faites-vos-premiers-pas-sur-ordinateur/5890461-utilisez-un-ordinateur-fixe-ou-portable) à la découverte d'un ordinateur.

### <span id="page-0-2"></span>Tisser de la confiance

L'immense majorité des personnes éloignées des outils numériques et informatiques se sentent stigmatisés, voire "honteux", dans un monde où cela est présenté comme "naturel", indispensable. Le fait que la personne fasse l'effort de venir demander de l'aide ou se former indique qu'elle a une bonne raison d'oser franchir le pas.

Il est donc essentiel : d'avoir une attitude bienveillante et accueillante. D'établir un dialogue en proximité. Voire d'être dans un endroit tranquille où la personne osera se tromper sans peur du regard des autres. De se mettre au même niveau que la personne et non comme le "sachant" vis à vis de "l'ignorant". Une théière ou cafetière permettant de proposer une boisson chaude permet souvent de briser la glace.

Les bases à poser : s'appeler par son prénom, si la personne est d'accord. Le droit de se tromper : on ne va rien casser. Le temps : indiquer tout de suite le temps dont on dispose, et se préparer à en dégager en plus pour une autre fois. L'écoute, pour vérifier que la personnes comprend, et également être prêt à ce qu'elle exprime la véritable raison de sa présence, qui est souvent le cas d'usage, c'est à dire pourquoi elle a besoin d'utiliser un ordinateur. Il faut également être ensemble face à l'écran, donc pouvoir disposer deux chaises face à un ordinateur et l'installer face à celui-ci. On sera attentif à ce que la personne soit gauchère ou droitière dans cette phase, ce qui permettra de place au mieux la souris mais aussi de montrer de l'attention à la personne.

Pour être attentif il est recommandé de ne pas encadrer/guider plus de 4 personnes par médiateur de terrain en simultané. Avec deux personnes maximum par poste informatique. Vos pouvez tenter une initiation en mode collégial si vous disposez d'un vidéo-projecteur pour partager le [support](https://openclassrooms.com/fr/courses/5737801-faites-vos-premiers-pas-sur-ordinateur/5890461-utilisez-un-ordinateur-fixe-ou-portable) d'open class room.

### <span id="page-1-0"></span>Faire découvrir l'ordinateur

Il est intéressant pour jauger de l'autonomie possible de la personne à son domicile, de savoir si elle dispose d'un ordinateur, voire d'un accès familial à un ordinateur.

Une excellente ressource guidée peut être utilisée comme base pédagogique afin de guider la personne : il sagit du cours "Faites vos premiers pas sur ordinateur" d'Open Class Room. Prenez la main sur l'ordinateur et [connectez-vous](https://openclassrooms.com/fr/courses/5737801-faites-vos-premiers-pas-sur-ordinateur/5890461-utilisez-un-ordinateur-fixe-ou-portable) sur le cours en veillant à ce que la personne voie bien l'écran.

- Reprenez oralement les étapes de la première page en designant à la fois les éléments à l'écran (par exemple l'unité centrale) et en les désignant là où vous êtes, sur l'ordinateur utilisé.

- Si la personne a des problèmes avec la maîtrise du français, simplifiez oralement le propos en français ou dans une autre langue compréhensible par la personne (par exemple l'anglais) et montrez les éléments visuels tout en progressant dans chaque étape du cours. Il vous est possible d'utiliser une application mobile de traduction pour faciliter les choses (par ex. google [translate](https://translate.google.com/intl/en/about/)).

- Vous pouvez aussi vous aider d'une traduction automatique (et donc imparfaite) de toute page internet du cours pour vous faire comprendre si nécessaire. Bing le fait [gratuitement](http://www.translatetheweb.com/?ref=Internal&from=&to=fr&a=) en plus de 20 langues.

- Continuez à parcourir le cours de page en page en allant sur la découverte des [périphériques](https://openclassrooms.com/fr/courses/5737801-faites-vos-premiers-pas-sur-ordinateur/5890462-utilisez-des-peripheriques-externes) puis la souris et le [clavier](https://openclassrooms.com/fr/courses/5737801-faites-vos-premiers-pas-sur-ordinateur/5890463-manipulez-la-souris-et-le-clavier), en simplifiant voire en éliminant l'étape de découverte des raccourcis clavier qui peuvent faire peur.

### <span id="page-1-1"></span>Verifier les acquis avec le quizz

Faire une pause de 5 mn. Ecouter la personne et ses questions, observer ses réactions. Revenir si nécessaire en arrière pour remontrer ou expliquer les points qui posent questions. Puis aller avec la personne sur le Quizz et lui demander de le remplir elle-même. Ceci l'oblige à utiliser la souris, l'écran, et donc à mettre le cours en pratique.

La personne sera elle-même surprise d'avoir fait la manoeuvre, ce qui permet de terminer dans la bonne humeur.

Il va désormais être temps de l'orienter vers des ressources tierces.

#### <span id="page-1-2"></span>Orienter une personne vers d'autres médiations numériques

#### Si cette personne se trouve sur le territoire de Rennes Métropole

Pour accéder à un ordinateur et une connexion internet, il existe les bibliothèques publiques.

Pour apprendre à utiliser des logiciels, surfer sur internet, rechercher l'Espace Public Numérique (Pôles Multimédia) de quartier le plus proche

Pour faire une démarche en ligne, sauf la rechercher d'emploi et de stage, l'orienter vers un Espace Social Commun Pour faire une démarche liée à la recherche d'emploi, l'orienter vers un Espace Recherche Emploi

Cartes et informations ici : <https://metropole.rennes.fr/laccompagnement-au-numerique-dans-les-espaces-publics>

#### Si cette personne ne se trouve pas sur le territoire de Rennes Métropole

Nota :

Si vous êtes médiateur et pouvez aider la personne à franchir un cap dans son autonomie avec un ordinateur et internet, proposez-lui de revenir, car un lien est tissé, qui est précieux. Il est recommandé de pouvoir faire découvrir aux personnes comment surfer sur internet , et utiliser le mail (exister en ligne), avant de les orienter, si possible, vers des ressources tierces.